## **UPLOADING DOCUMENTS TO YOUR PLAYER'S PROFILE**

<https://myaccount.spordle.com/login>

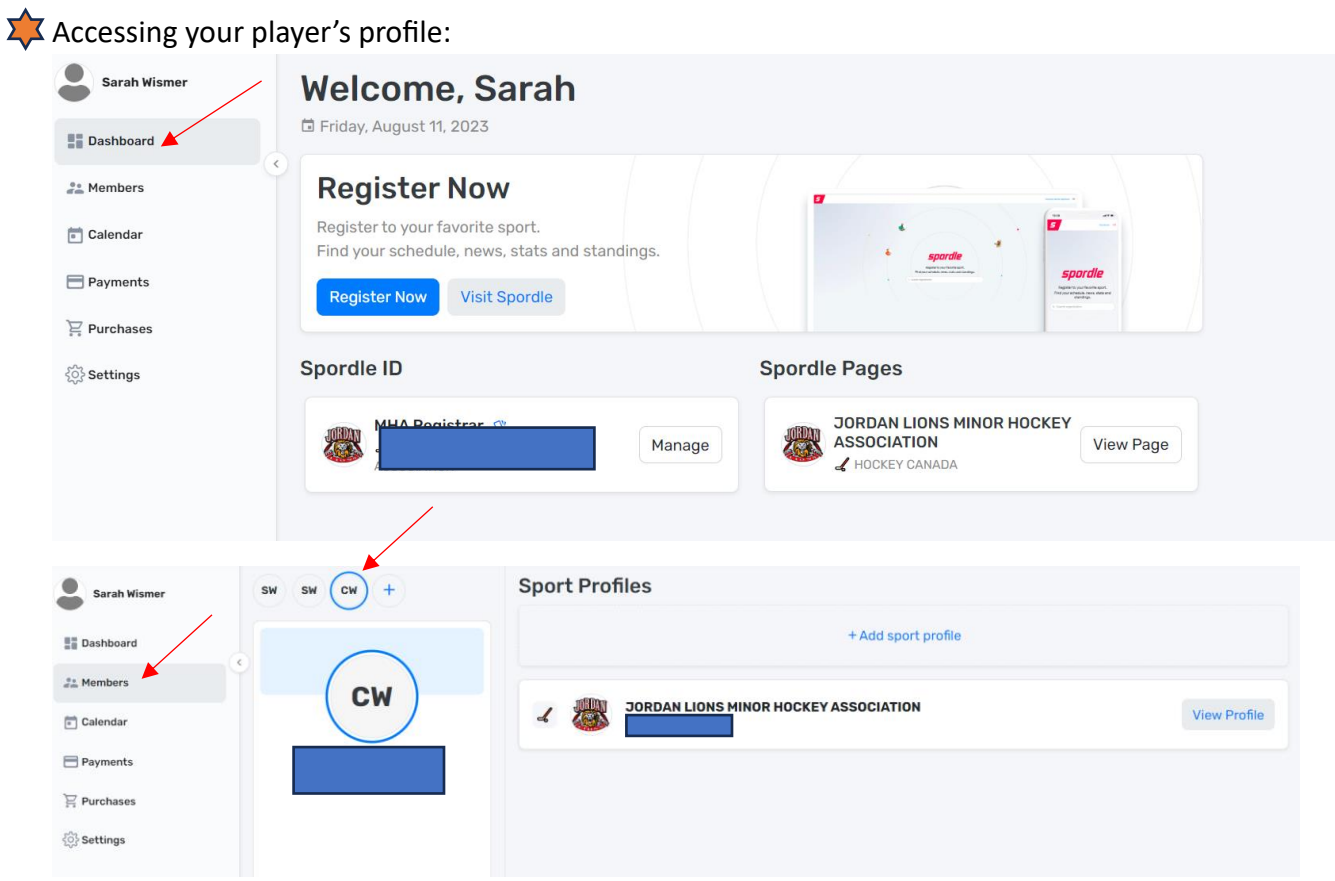

Click "Members" – then click on your players initials (at top)

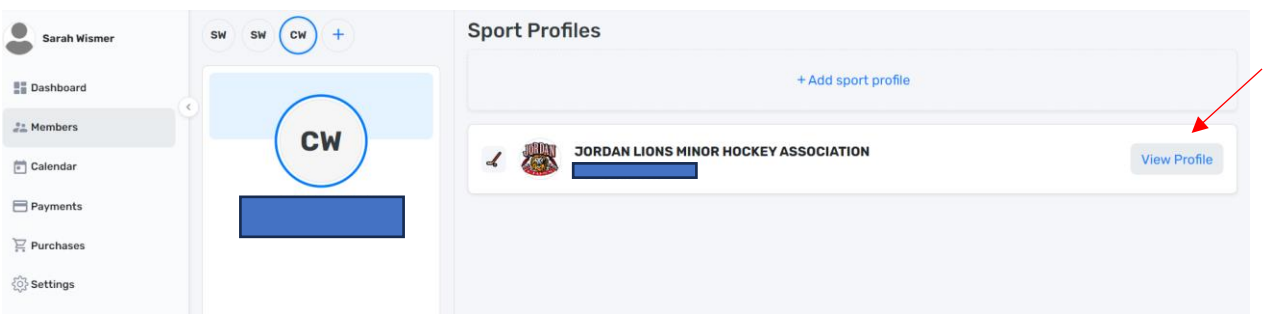

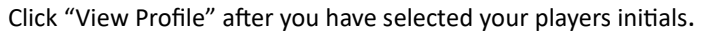

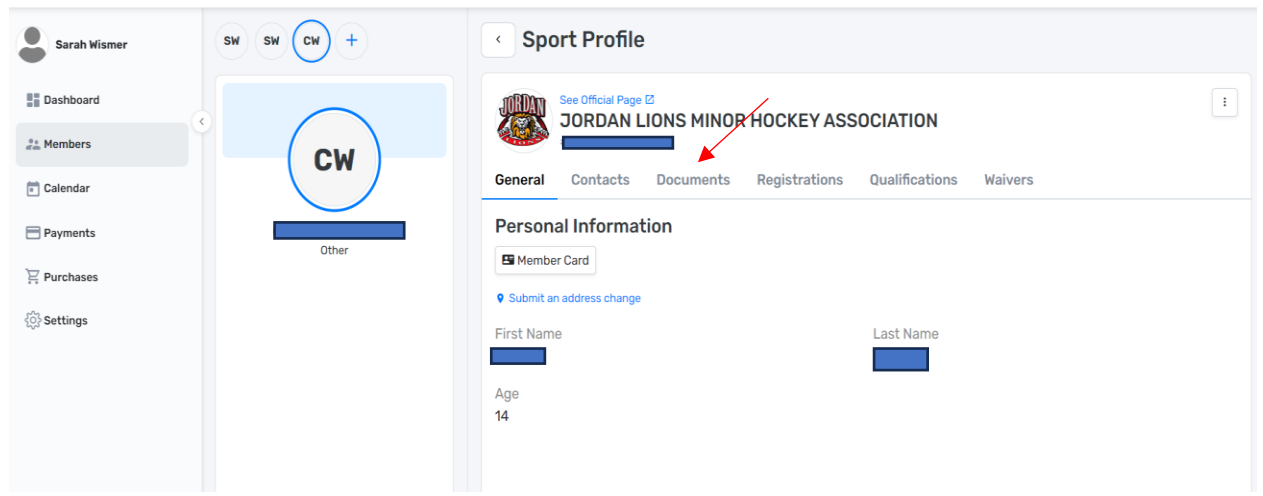

After clicking View Profile, this will open up your players profile. Now you can click "Documents".

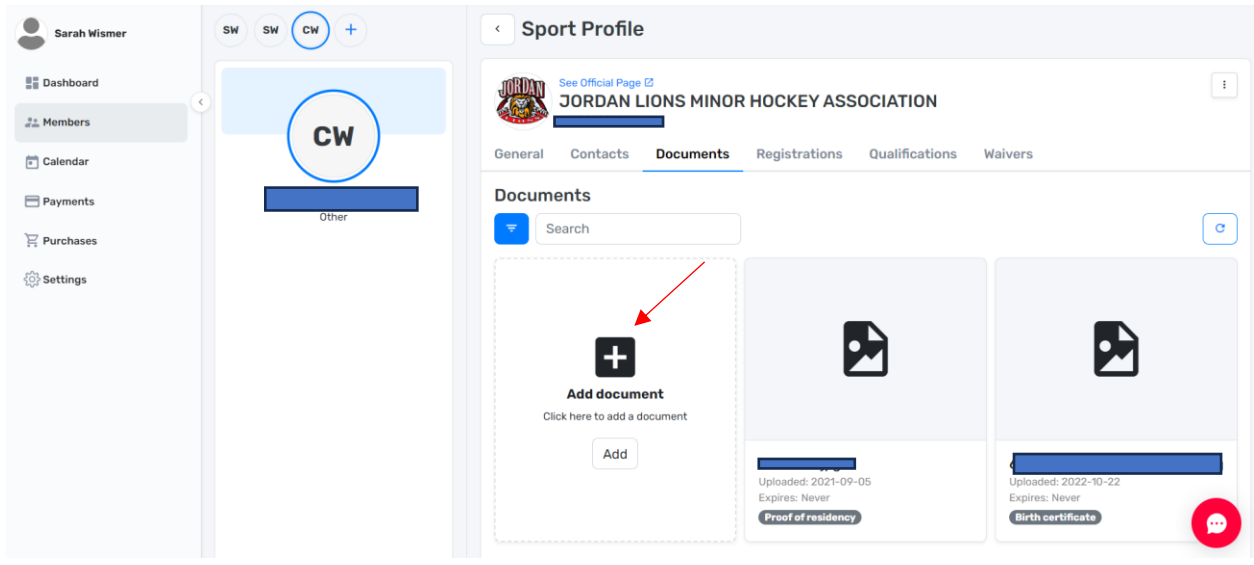

Here is where you can upload required documents, or check to see if any are needed!